## **Διάλεξη 2η – Εισαγωγή στο CSS**

Στέλιος Μόσχογλου Θεοδόσης Σουργκούνης Αντώνης Χρυσόπουλος

#### ISSEL

#### D e c o d e

(Intelligent Systems & Software Engineering Lab)

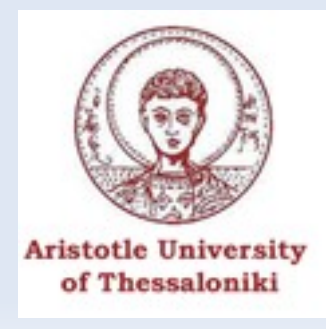

# **Στόχος της ώρας**

- ✔ Τι είναι το CSS?
- ✔ Γιατί να χρησιμοποιήσω CSS?
- ✔ Εισαγωγή & συνδυασμός με (x)html
- ✔ Βασική σύνταξη Επιλογείς (selectors)
- ✔ Μορφοποίηση κειμένου
- ✔ Μορφοποίηση γραμματοσειρών
- ✔ Χρώματα
- ✔ Πλαίσια και περιθώρια

#### **Ορισμός**

✔ Το CSS (Cascading Style Sheets) χρησιμοποιείται για τη *μορφοποίηση* του περιεχομένου μιας ιστοσελίδας

**Τι είναι το CSS?**

✔ Λέει δηλαδή στον εκάστοτε browser *πώς* θα εμφανίζεται το περιεχόμενο της σελίδας

#### **CSS VS HTML**

#### **HTML CSS**

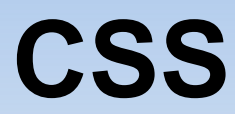

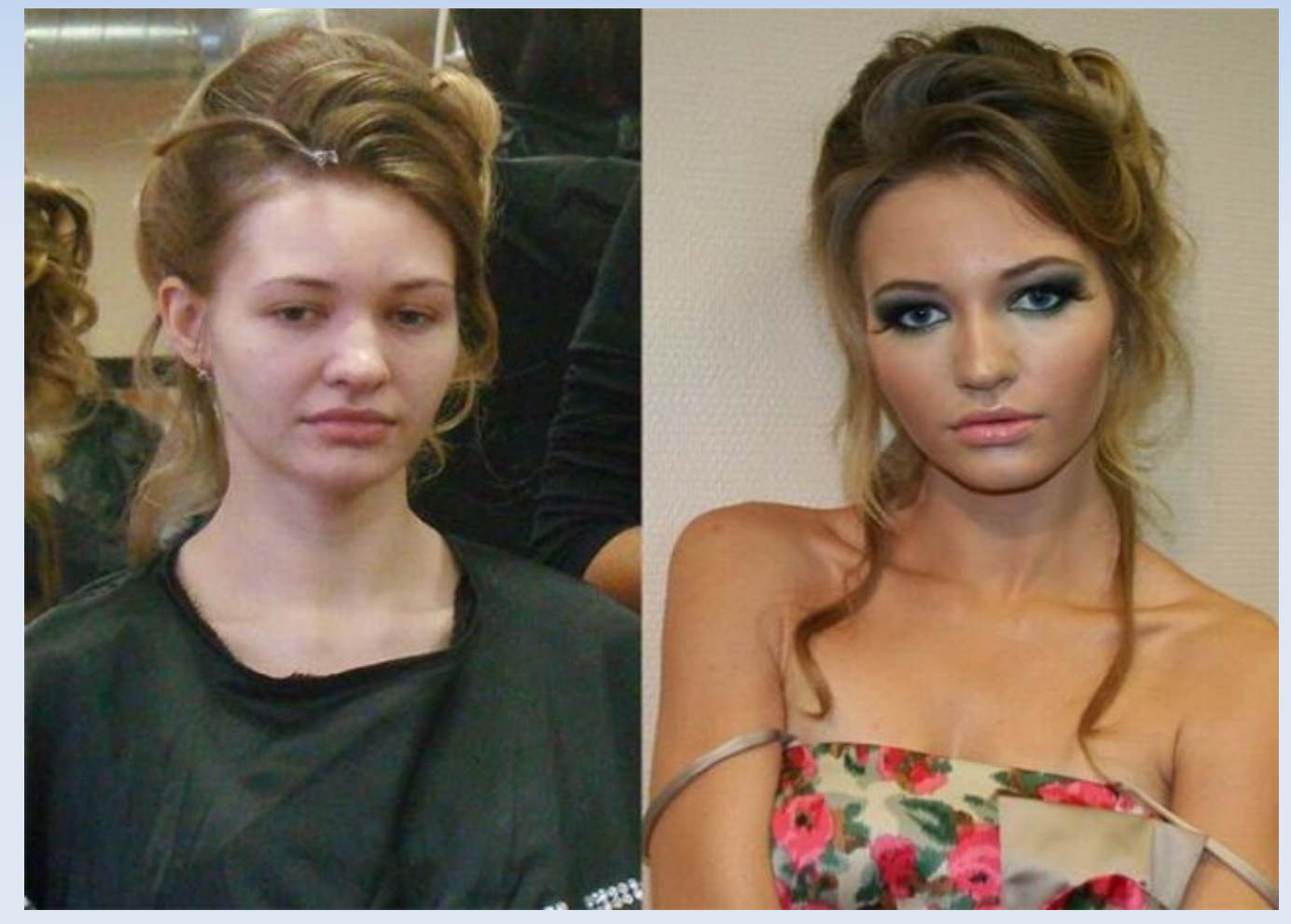

### **Γιατί να επιλέξω CSS?**

- ✔ Τροποποιείται εύκολα
- ✔ Επαναχρησιμοποιείται
- ✔ Εναλλάσσεται
- ✔ Λιγότερος κώδικας
- ✔ Μειωμένος χρόνος
- ✔ Η HTML *ΔΕΝ* πρέπει να μορφοποιεί
- ✔ Κατανοητός κώδικας σε δεύτερους

## **Πώς συνδυάζω CSS & HTML**

✔ Ενσωματωμένο, μέσα στην html. Καλό είναι να αποφεύγεται. **<p style="font-size: 12px"> BURN </p>**

Ενσωματωμένο στην αρχή της html.

```
 <style type="text/css">
                 p { 
                   font-size: 12px;
 }
              </style>
```
✔ Εισάγω στην html ένα εξωτερικό αρχείο CSS (η μέθοδος που ενδείκνυται).

**<link rel="stylesheet" type="text/css"**

**href="location.css" />**

## **Βασική CSS σύνταξη - Επιλογείς**

✔ **Επιλογείς (Selectors)** Παραδείγματα **p, h1, a, div**, κ.λπ.

 **selector { property: value; }**

## **Βασική CSS σύνταξη - Επιλογείς**

Και ένα … παράδειγμα: **body { font-family: arial; }**

**επιλογέας** (*selector*) το **body** (βόδι) **ιδιότητα** (*property*) το **font-family όνομα** (*value*) το **arial** !

## **Μορφοποίηση - Έντονη γραφή**

```
Παράδειγμα στον επιλογέα p.
    p { 
     font-weight: bold;
 }
Επιστροφή σε normal:
    p {
     font-weight: normal; 
 }
```
## **Υπογράμμιση**

Παράδειγμα στον p.  **p { text-decoration: underline; }** Χωρίς υπογράμμιση. Παράδειγμα στον α.  **a { text-decoration: none; }**

## **Ανωγράμμιση / Μεσογράμμιση**

Παράδειγμα στον h4.  **h4 { text-decoration: overline; } h4 { text-decoration: line-through; }**

## **Παραδείγματα**

# Goodys

#### **Mc Donald's**

**TodayLicious** 

This is heading 4

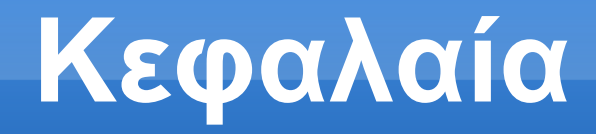

Παράδειγμα στον h3.  **h3 { text-transform: uppercase; }** To **<h3>facebook</h3>** , θα δώσει:

#### FACEBOOK

#### **Πρώτο κεφαλαίο**

Παράδειγμα στον h2.  **h2 { text-transform: capitalize; }**

To **<h2>youtube facebook</h2>** θα δώσει: Youtube Facebook

#### **Όλα μικρά**

Παράδειγμα στον p.  **p { text-transform: lowercase; }**

To **<p>I AM AWESOME</p>** θα δώσει: i am awesome

## **Στοίχιση κειμένου**

Στοίχιση κέντρο, δεξιά, αριστέρα, πλήρης.

**p { text-align: center; /\* αντίστοιχα justify, right, left \*/ }**

### **Παράδειγμα**

Pantazis Breathless Pantazis Breathless Pantazis Breathless

#### **Γραμματοσειρές**

- ✔ Πληθώρα επιλογών
- ✔ **ΠΡΕΠΕΙ** να τις έχει ο χρήστης
- ✔ Χρησιμοποιούμε γνωστές γραμματοσειρές
- ✔ Γραμματοσειρά … "*PAOK"* ?

#### **Γραμματοσειρές**

```
Παράδειγμα στον h3:
h3 {
     font-family: arial; 
}
h3 {
     font-family: "Times New Roman"; 
}
```
### **Γραμματοσειρές**

```
Θέλω .. τον "PAOK"!
Βάζω και 2η εναλλακτική – όχι Άρης
  p {
     font-family: PAOK, arial; 
  }
```
## *Ιταλική* **γραφή**

```
Παράδειγμα στον h1.
    h1 {
       font-style: italic; 
 }
Όχι πλάγια, αλλά κανονική. παράδειγμα:
    p {
       font-style: normal;
    }
```
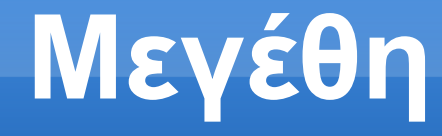

**Απόλυτα** & **σχετικά**.

*Απόλυτα:* δεν αλλάζουν από pc σε pc.

*Σχετικά:* αλλάζουν ανάλογα με την ανάλυση της οθόνης, το μέγεθός της, κ.λπ.

## **Απόλυτα μεγέθη**

- ✔ cm
- ✔ mm
- ✔ in (inches)
- ✔ pc (pica)
- ✔ pt (μέγεθος γραμματοσειράς)

## **Σχετικά μεγέθη**

 $\frac{1}{2}$  %

- ✔ em (πόσες φορές το μέγεθος της τωρινής γραμματοσειράς)
- ✔ px (pixels ανάλυση της οθόνης)

## **Παραδείγματα**

```
Τι θα εμφάνιζε, αν το μέγεθος αρχικά ήταν 12pt:
p {
    font-size: 200%; 
}
<p>blah</p>
Και τι το:
p {
    font-size: 2em;
}
<p>blah</p>
```
## **Εσοχή πρώτης γραμμής**

Παράδειγμα στον p.  **p { text-indent: 50px; }**

## **Εσοχή πρώτης γραμμής**

**SPAM.** Justin Bieber Justin Bieber Justin Bieber Justin Bieber Justin Bieber Justin Bieber Justin Bieber Justin Bieber Justin Bieber Justin Bieber Justin Bieber Justin Bieber Justin Bieber Justin Bieber Justin Bieber Justin Bieber...

#### **Απόσταση γραμμών**

### **p { line-height: 200%; }**

#### Η default απόσταση γραμμών είναι 110-120%

## **Παράδειγμα**

## **Aristarchus** Copernicus Sun Earth

**Aristarchus** Copernicus Sun Earth

#### **Απόσταση γραμμάτων**

**h1 { letter-spacing: 5px; }**

## This is a SnowLeopard

#### **Απόσταση λέξεων**

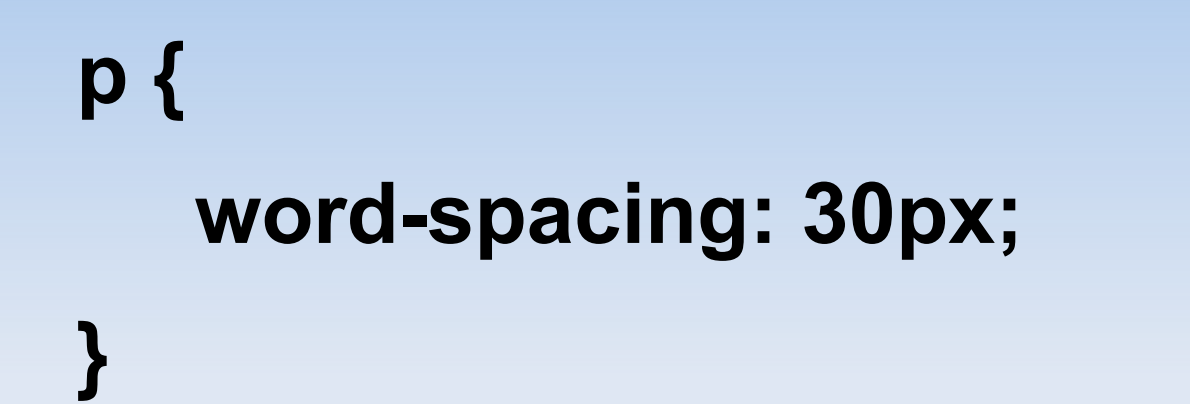

Einstein

Dirac

Heisenberg

Schrödinger

Maxwell

#### **Χρώματα - Γενικά**

```
Χρώμα στη γραμματοσειρά, ή στο 
  background :
p { 
    color: blue; 
    background-color: red; 
}
```
Αυτό θα δώσει π.χ. αυτό

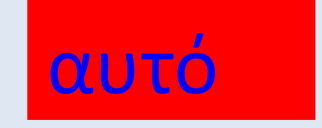

#### **Παραδείγματα**

#### Default μέγεθος 32pt. Πώς θα πάρω το παρακάτω?

*Hello, world! This is me,*

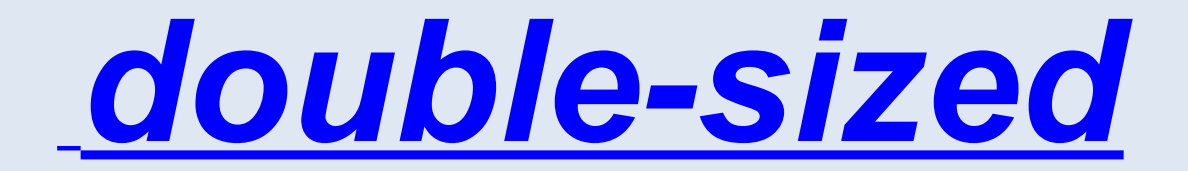

## **Λέξεις κλειδιά**

- ✔ font-family
- ✔ font-style
- ✔ font-weight
- ✔ font-size
- ✔ text-decoration
- ✔ text-indent
- ✔ text-align
- ✔ text-transform
- ✔ line-height
- ✔ letter-spacing
- ✔ word-spacing
- ✔ color
- ✔ background-color

## **Εργασία 1η**

- ✔ Παράδοση στο **info@webseminars.ee.auth.gr**
	- ✔ Συνημμένο .zip με .html + .css + εικόνες
	- ✔ Μέχρι τις **30/10/2011**
- ✔ Να φτιάξετε μια προσωπική σελίδα
	- ✔ Με το όνομά σας, μια φωτογραφία σας
	- ✔ Το e-mail σας
	- ✔ Λίγα πράγματα για σας, τα hobby σας
	- ✔ Μια λίστα, ένας πίνακας αρεσκείας σας
	- ✔ Να την μορφοποιήσετε

### **Validation**

- ✔ Ελέγχω αν γράφω σωστό κώδικα
	- ✔ *HTML*: **http://validator.w3.org**
	- ✔ CSS: **http://jigsaw.w3.org/validator/css**
- ✔ Καλύτερος κώδικας
- ✔ Βρίσκω λάθη που έχω κάνει
- ✔ Παίζει σωστά σε όλους τους browsers
- ✔ *XHTML 1.0 strict*
- ✔ *CSS 2.1*

## **Πολιτική Εργασιών**

- ✔ Μια **καλή** εργασία θα **δημοσιεύεται** ως πρότυπο
- ✔ Πρότυπη εργασία
	- ✔ **Σωστή** χρήση *html + css*
	- ✔ **Πλήρης** χρήση των άνωθεν τεχνολογιών
	- ✔ Χωρίς χρήση τεχνολογιών εκτός ύλης
	- ✔ Eye-candy
- ✔ Αν δεν επιθυμείτε δημοσίευση, πείτε το στο mail
- ✔ Έλεγχος εργασιών στον νεότερο chrome / firefox
- ✔ Απαραίτητη η αποστολή για την πιστοποίηση

#### **Πλαίσια-Περιθώρια**

Η βασική ιδέα-σχήμα:

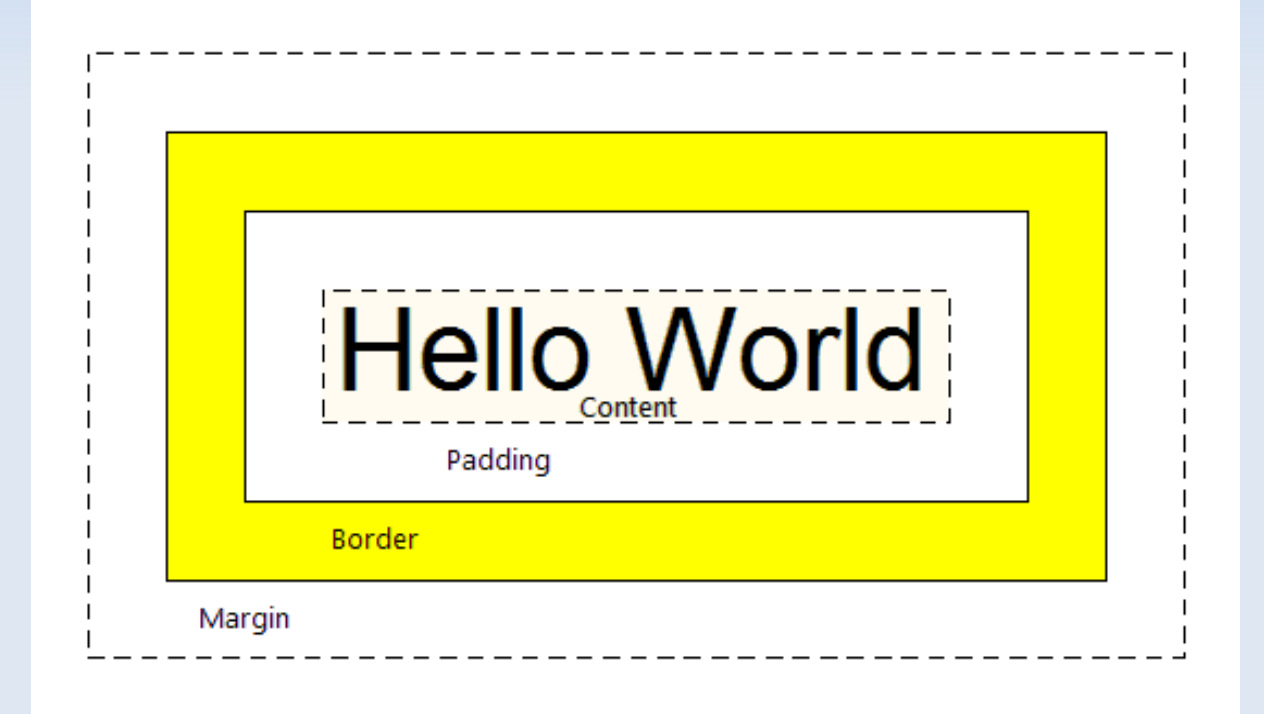

#### **border-style**

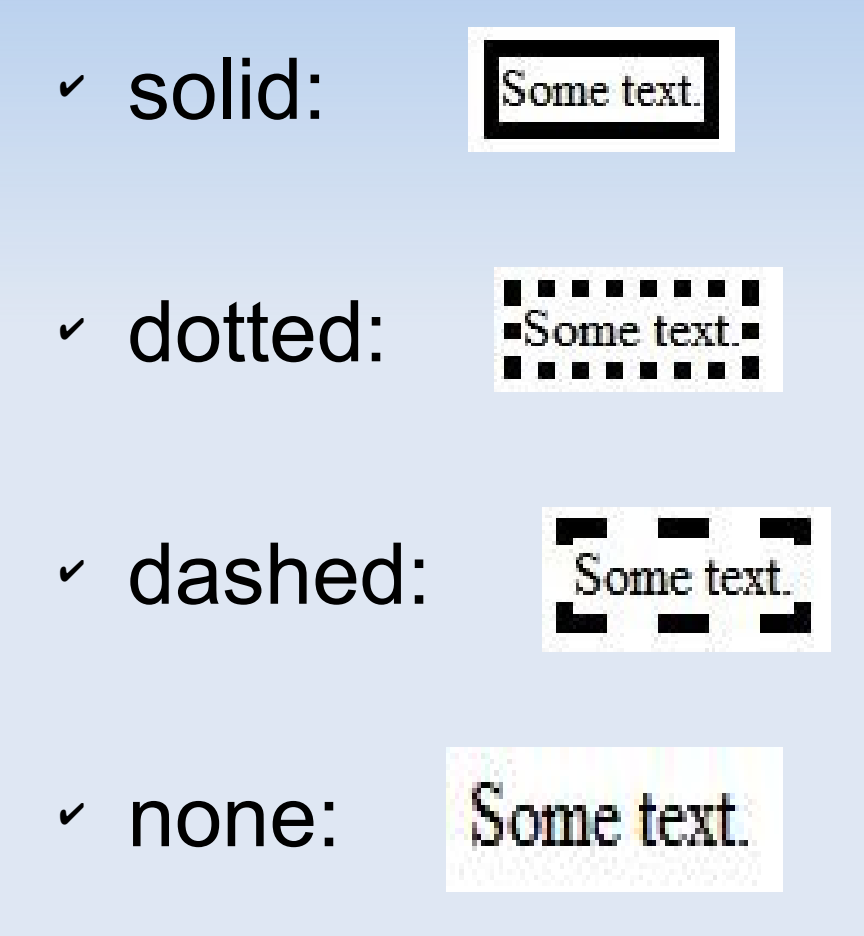

## **Παράδειγμα**

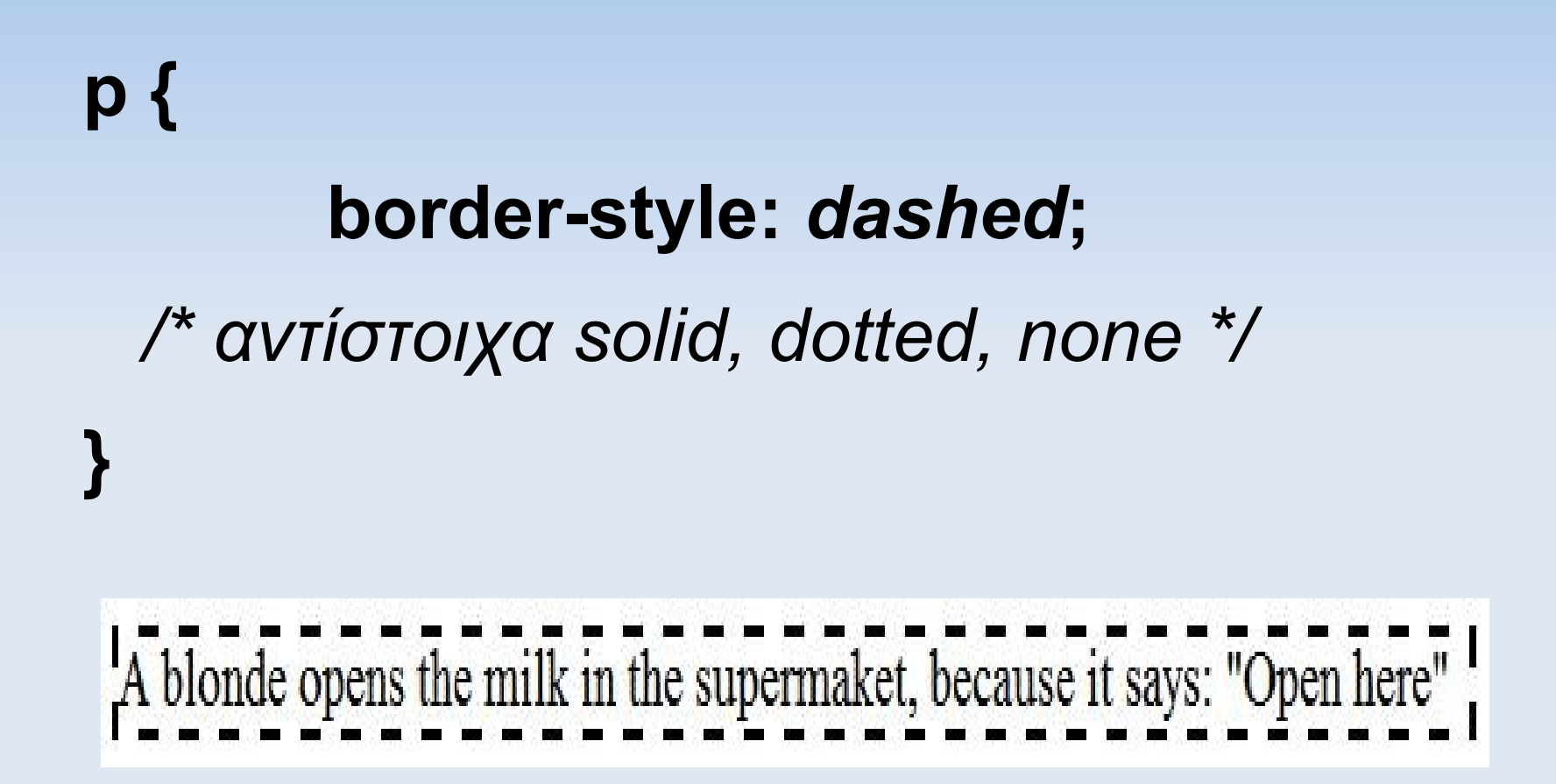

#### **border-width**

p { border-style:solid;  *border-width:10px;* font-size: 18pt; font-weight: bold; text-align: center; }

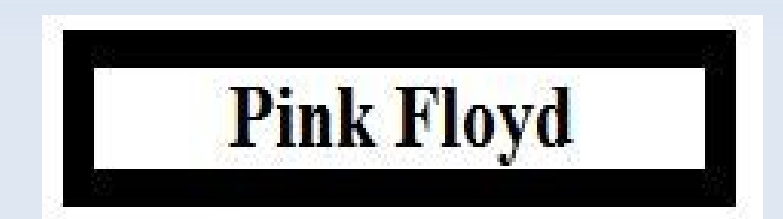

#### **border-color**

p { border-style:solid; border-width:10px;  *border-color: blue;* font-size: 18pt; font-weight: bold; color: navy; text-align: center;

}

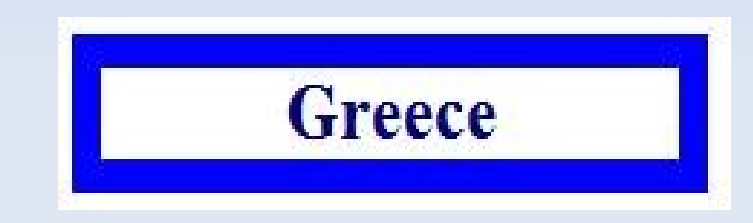

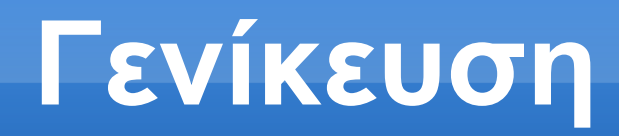

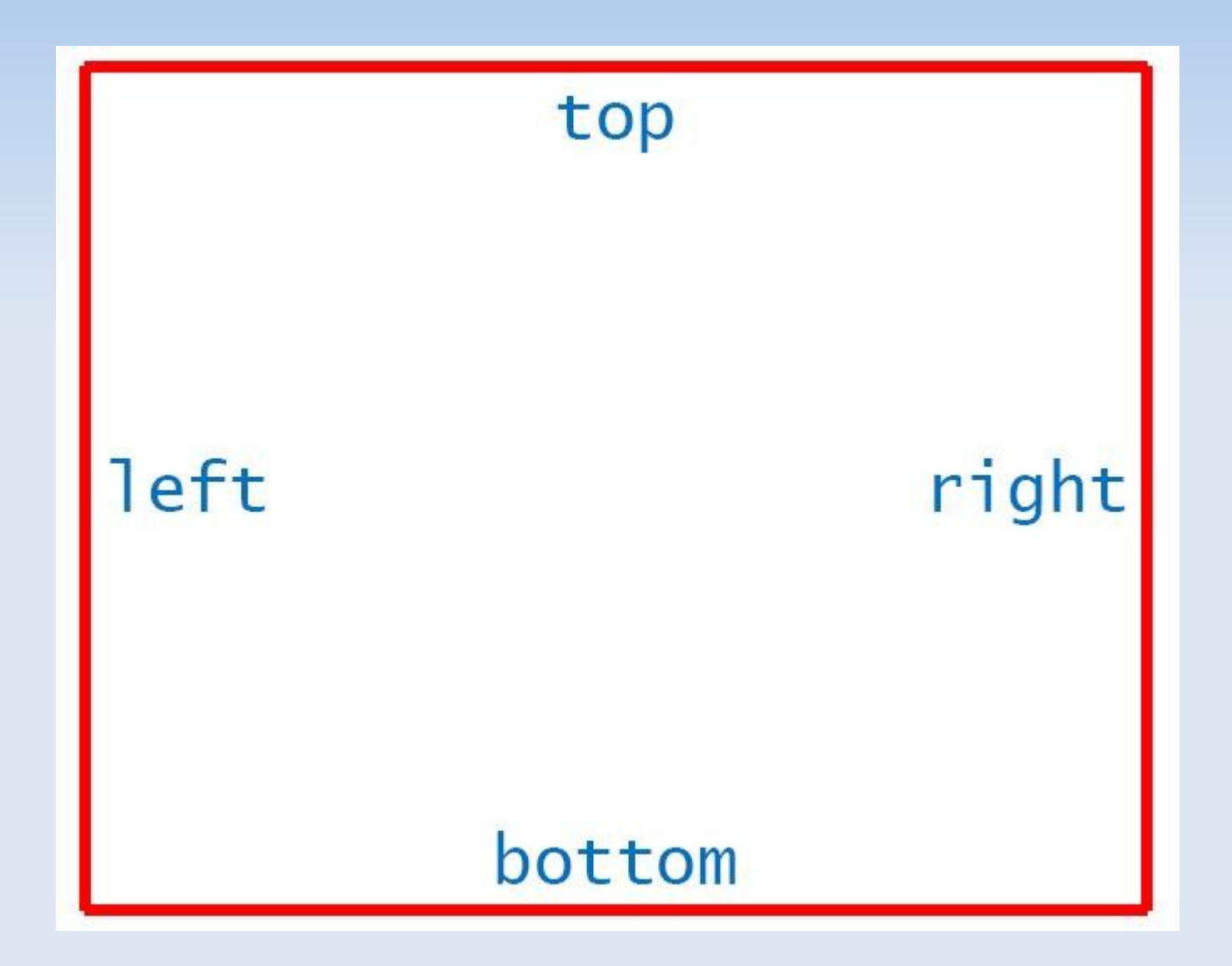

## **Παράδειγμα**

#### p {

}

#### border*-top-*style:solid; border-width:10px; border-color: blue; font-size: 18pt; font-weight: bold; color: navy; text-align: center;

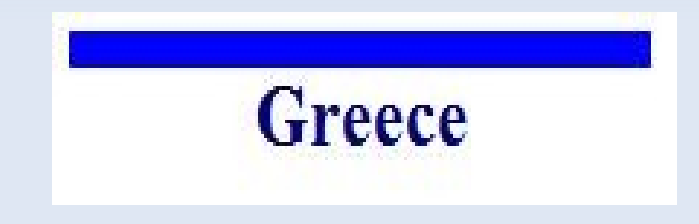

## **Παράδειγμα**

p {

}

 border-top-width: 4px; border-top-style: dotted; border-top-color: red; border-bottom-width: 6px; border-bottom-style: dashed; border-bottom-color: green; border-right-width: 8px; border-right-style: solid; border-right-color: blue; font-size: 20pt; font-weight: bold; word-spacing: 10px;

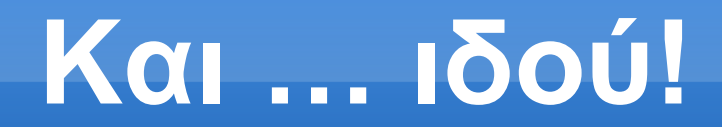

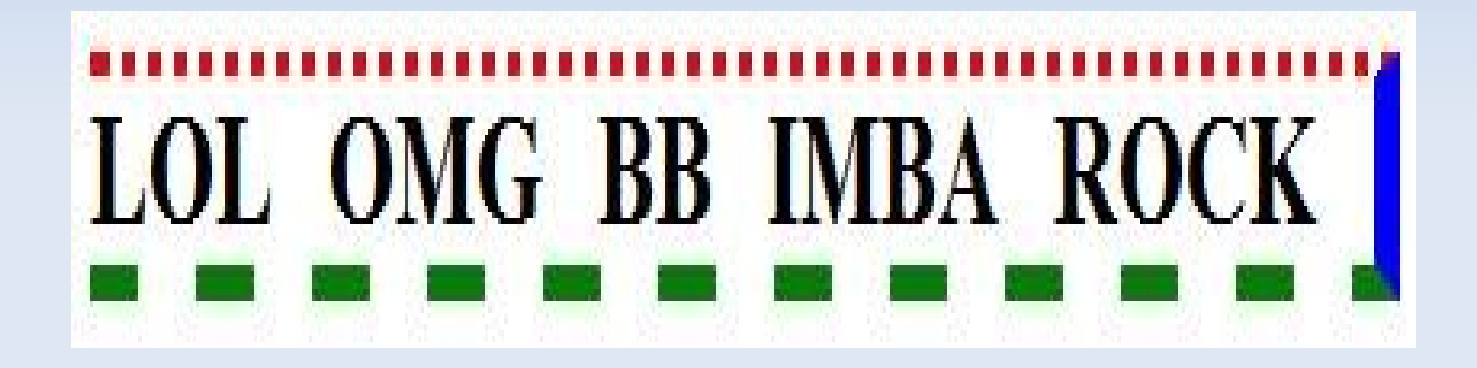

#### **Ομαδοποίηση**

- ✔ Εξοικονομώ χρόνο
- ✔ Εξοικονομώ κώδικα
- ✔ Διευκολύνω την ομάδα μου

Η σειρά είναι:

#### **Πλάτος - Είδος - Χρώμα**

## **Παράδειγμα 1ο**

#### p { border-top: 4px dotted red; border-bottom: 6px dashed green; border-right: 8px solid blue; }

*Τι θα δώσει?*

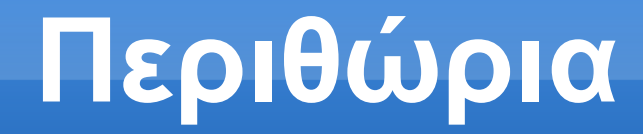

#### *padding: Μέσα στο πλάισιο*

*margin*: **Έξω** από το πλαίσιο

### **padding**

#### p {

}

 background-color:black; font-size: 18pt; font-weight: bold; color: white; font-family: arial;  **padding-top: 25px; padding-bottom: 50px; padding-left: 100px;**

This is PAOK

### **margin**

p {

 background-color: black; color: yellow; font-size: 18pt; font-weight: bold; font-family: arial; text-align: center;

```
h1 {
```
}

}

#### **marg in-t op: 100p x; marg in-l eft :50px;**

 font-size: 18pt; font-family: arial; font-weight: bold; background-color: black; text-align: center; color: white; width: 150px;

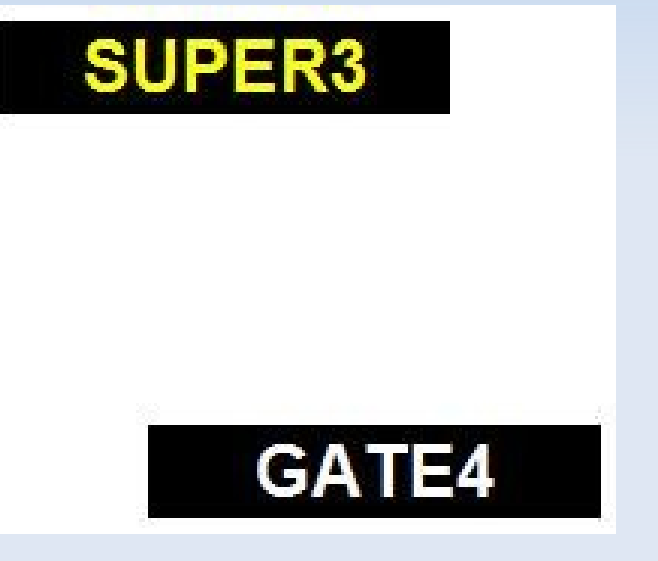

#### **All … together!**

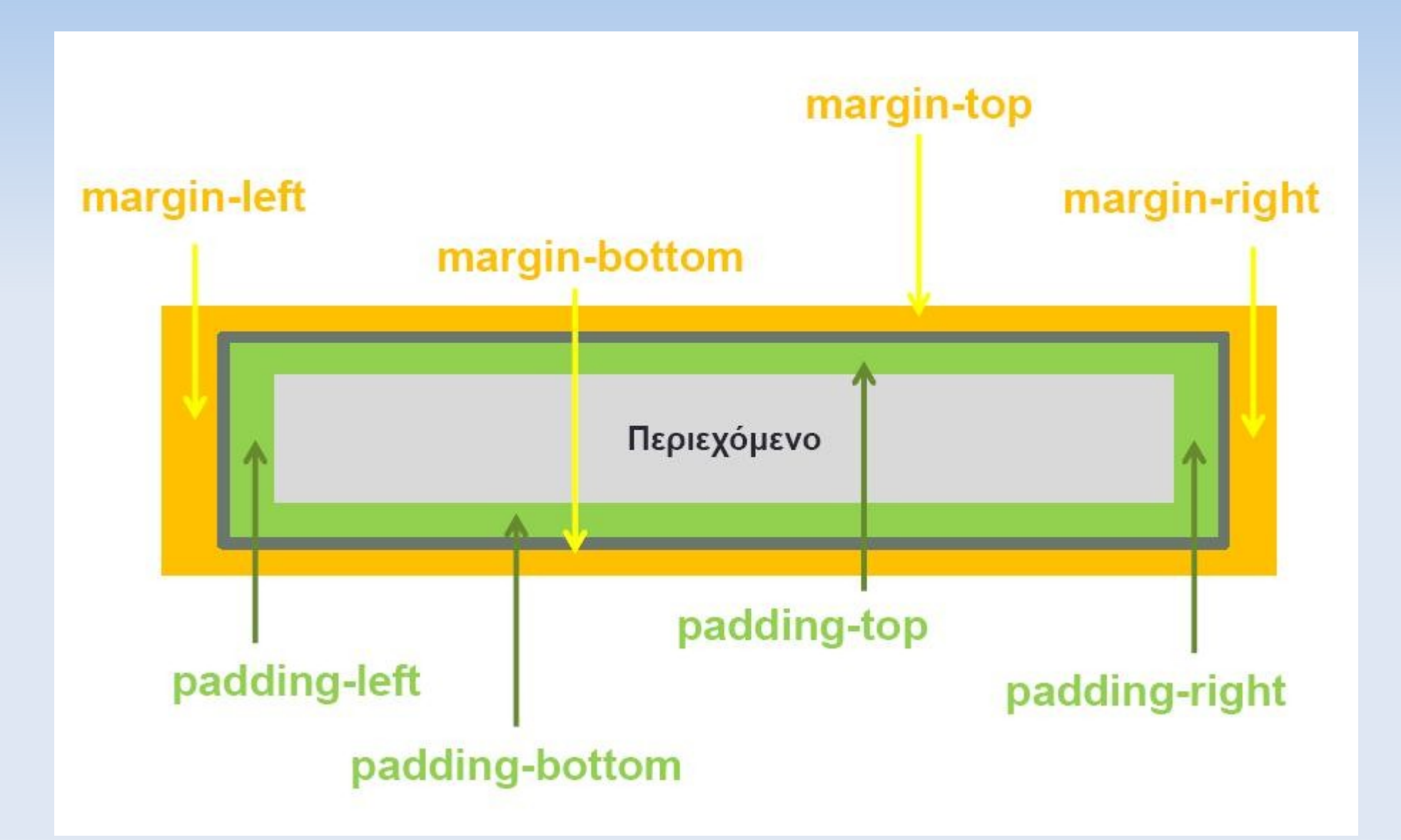

## **Μάθαμε**

- ✔ Εισαγωγή & συνδυασμός CSS με (x)html
- ✔ Βασική σύνταξη Επιλογείς (selectors)
- ✔ Μορφοποίηση κειμένου
- ✔ Μορφοποίηση γραμματοσειρών
- ✔ Χρώματα
- ✔ Πλαίσια και περιθώρια

## **Συγχαρητήρια!**

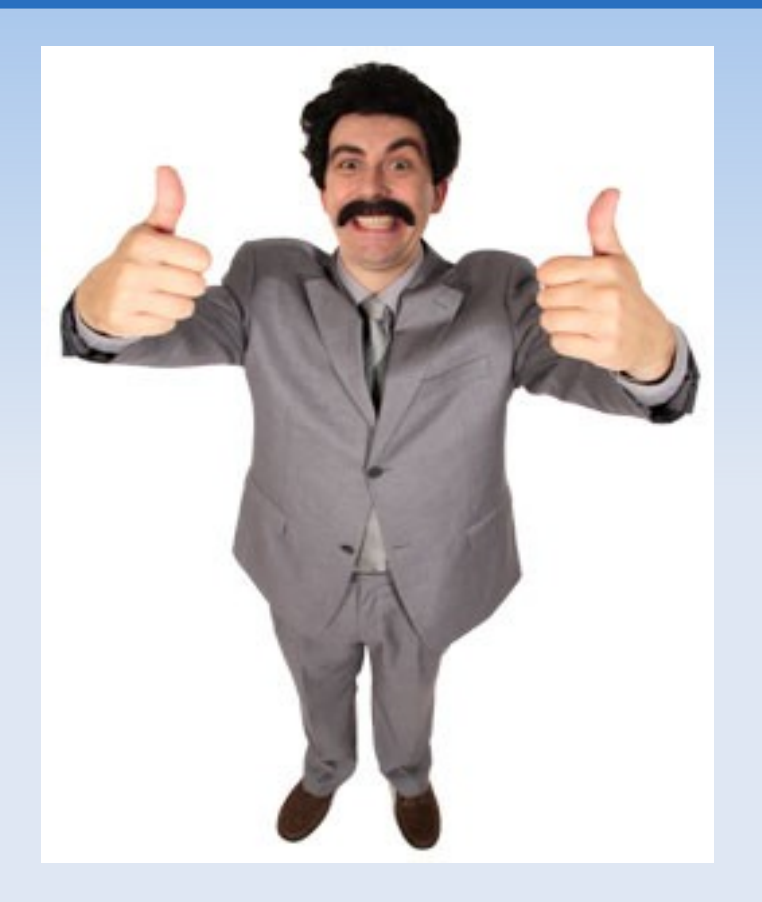

- ✔ Μάθατε τα βασικά του CSS
- ✔ Μπορείτε να *μορφοποιήσετε* τη σελίδα σας